# Assignment 01 (Due: Monday, January 25, 2016, 11 : 59 : 00pm)

#### CSCE  $155N$

# 1 Lab Objectives

- Explain how variable assignments work in MATLAB
- Execute simple MATLAB commands interactively in the command window
- Execute a MATLAB program
- Use the online [handin](http://cse.unl.edu/handin) and [webgrader](http://cse.unl.edu/~cse155n/grade) utilities to submit programming assignments and laboratory work

# 2 Prior to Laboratory

- Review the laboratory handout
- $\bullet\,$  Read chapters 1 & 2

# 3 Topics Covered in Lab

- Concepts of data types, values, and variables
- A set of must-have commands
- Simple problem solving
- Documentation and Debugging
- Using [handin](http://cse.unl.edu/handin)

# 4 Activities/Exercises

- Several important commands
	- clc, clear, lookfor, whos, help, and which
- Variable creation drills

#### 4.1 Practice

- Start the MATLAB IDE Application
- Type each of the following statements into the command window. Try to give details of the output and any errors that occur.

```
var = 6;x = 5; y = 10;
x = 5 y = 10input( 'Enter a value: ' );
value = input( 'Enter a value: ' );
disp( value );
fprintf( 'The value that you entered was: %f' , value );
fprintf( 'The value that you entered was: \frac{f}{h}', value );
```
• Type each of the following commands into the command window. Try to give details of the output and any errors that occur.

who

whos home clc help pi help scatter doc scatter

lookfor plot

#### 4.2 Distance Converter

- Download the files distanceConverter.m, convertDistance.m, and meters2yards.m.
- In meters2yards, convert the value stored in meters into the correct number of yards and store the result in yards, using the formula 1 meter  $= 1.09361$  yards
- Running distanceConverter should do all steps: Getting the input, converting the distance, and displaying the result.

#### 4.3 Parametric Coordinate Converter

- Download the files coordinateConverter.m, convertCoordinates.m, and polar2cartesian.m.
- In polar2cartesian, convert the values stored in rho and theta into the correct  $X/Y$  coordinates and store the result in x and y, using the formula  $x = \rho \times \cos(\theta)$  and  $y = \rho \times \sin(\theta)$
- Running coordinateConverter should do all steps: Getting the input, converting the distance, and displaying the result.
- Note:  $\theta$  will be provided in degrees, but must be converted to radians in order to be used in the above formula.  $radians = \frac{degrees}{180} \times \pi$

## 5 webgrader and diffs

Because the webgrader will test your programs and supply the input (and handle the output), the diff program is being used to check for the correctness of your programs. If nothing appears in the diff section, that means that your program produced the correct output for the given input.

You must run the webgrader at least once before  $11 : 59 : 00$ pm on Tuesday night.

- 5.1 contributions01lab.txt
	- Open file contributions01lab.txt
	- Write your explanation of what you and your partner each contributed to completing the lab
	- Save the File

### 6 Code Documentation

Remember to document your files in the way that we did for Lab 00. It will come in handy when you look back at code after a long time, or when someone else is trying to understand what your code does.

### 7 Additional Resources

[CSE System FAQ](http://cse.unl.edu/ugrad/resources/systems_faq.php) [Request a Huskers Account](http://huskers.unl.edu) [MATLAB Online Help](http://www.mathworks.com/access/helpdesk/help/helpdesk.html)

### 8 Think About. . .

- What ways are there to get help while writing a program?
- What are the advantages of having your  $Z$ : drive available from both Windows and UNIX?
- When should you check your print quota? When you should check your disk quota?

# 9 Point Allocation

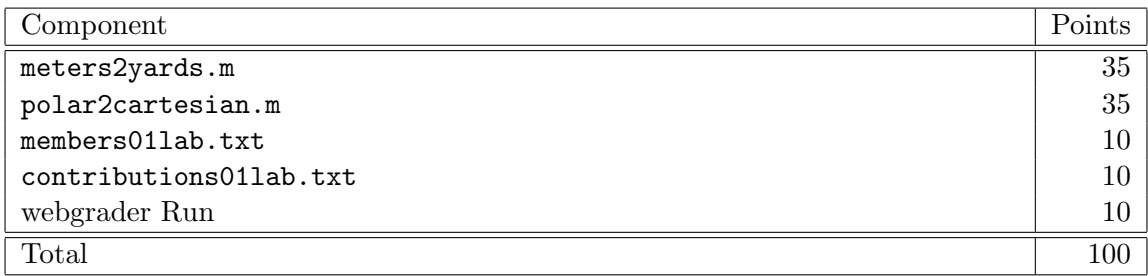